## Connecting your Chromebook to your home WiFi or Hotspot

## **Chromebook**

- 1. Power up your Chromebook by pressing the power button.  $\bigoplus$  It is located at the top right of your keyboard.
- 2. Navigate to the menu located at the lower left of the display.

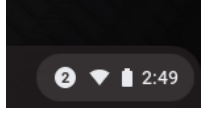

- 3. Hover your cursor over it and select it.
- 4. The following screen will pop up.

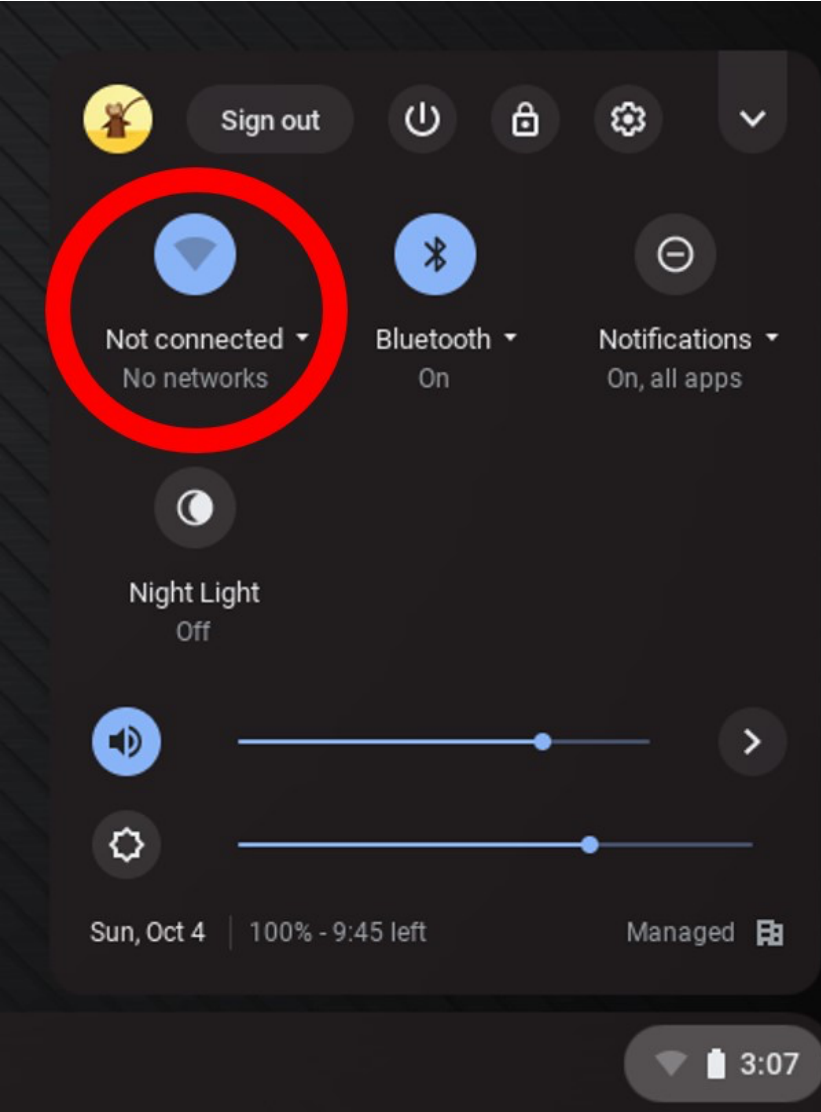

- 5. You will notice that the network icon is grayed out and the status "Not connected" is displayed.
- 6. Clicking on the status will display a list of the networks available to you. *The networks listed in the menu below are for examples only.*

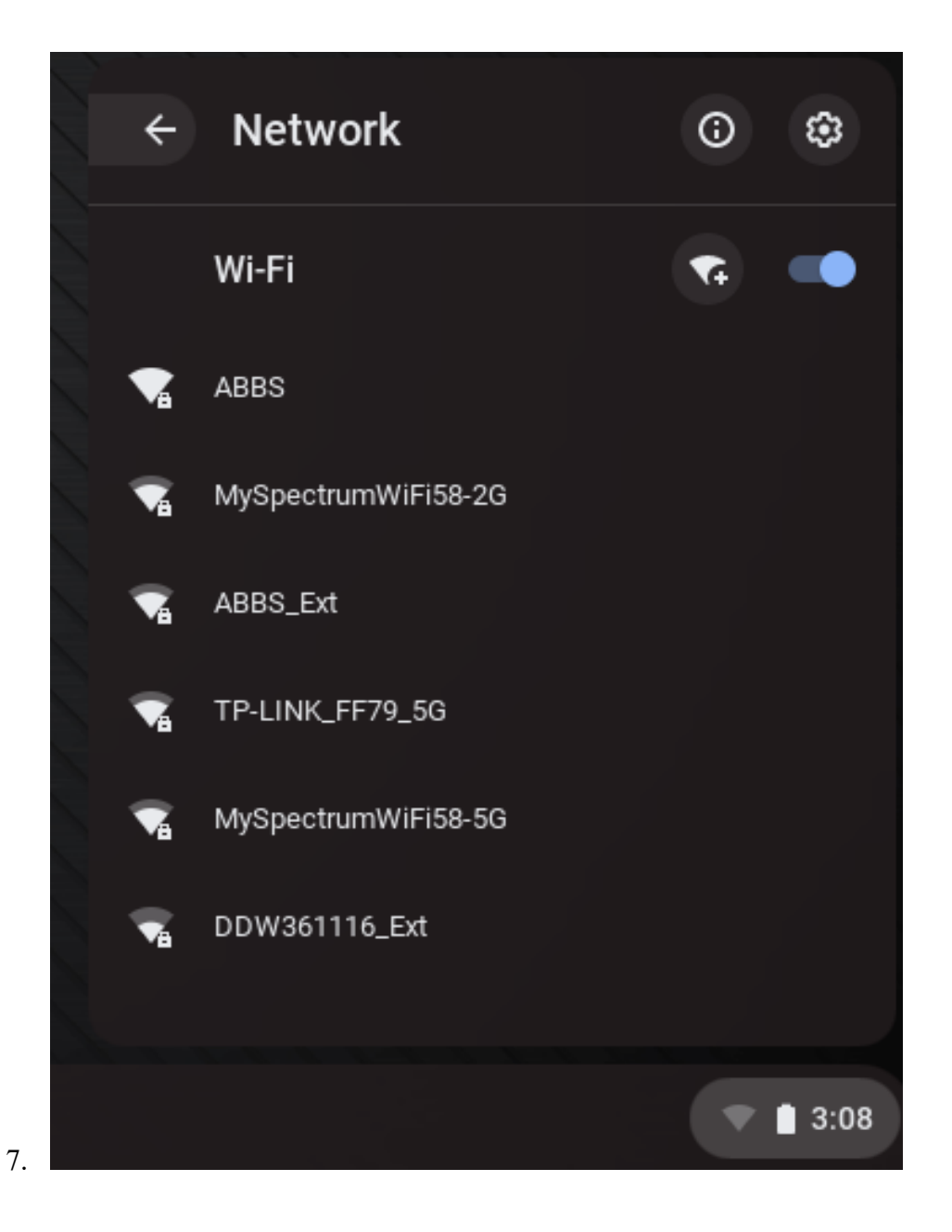

8. Select the network you would like to connect to and enter the password, if prompted. Once you are logged into your network the name of the WiFi selected will appear and strength of the signal will be displayed.

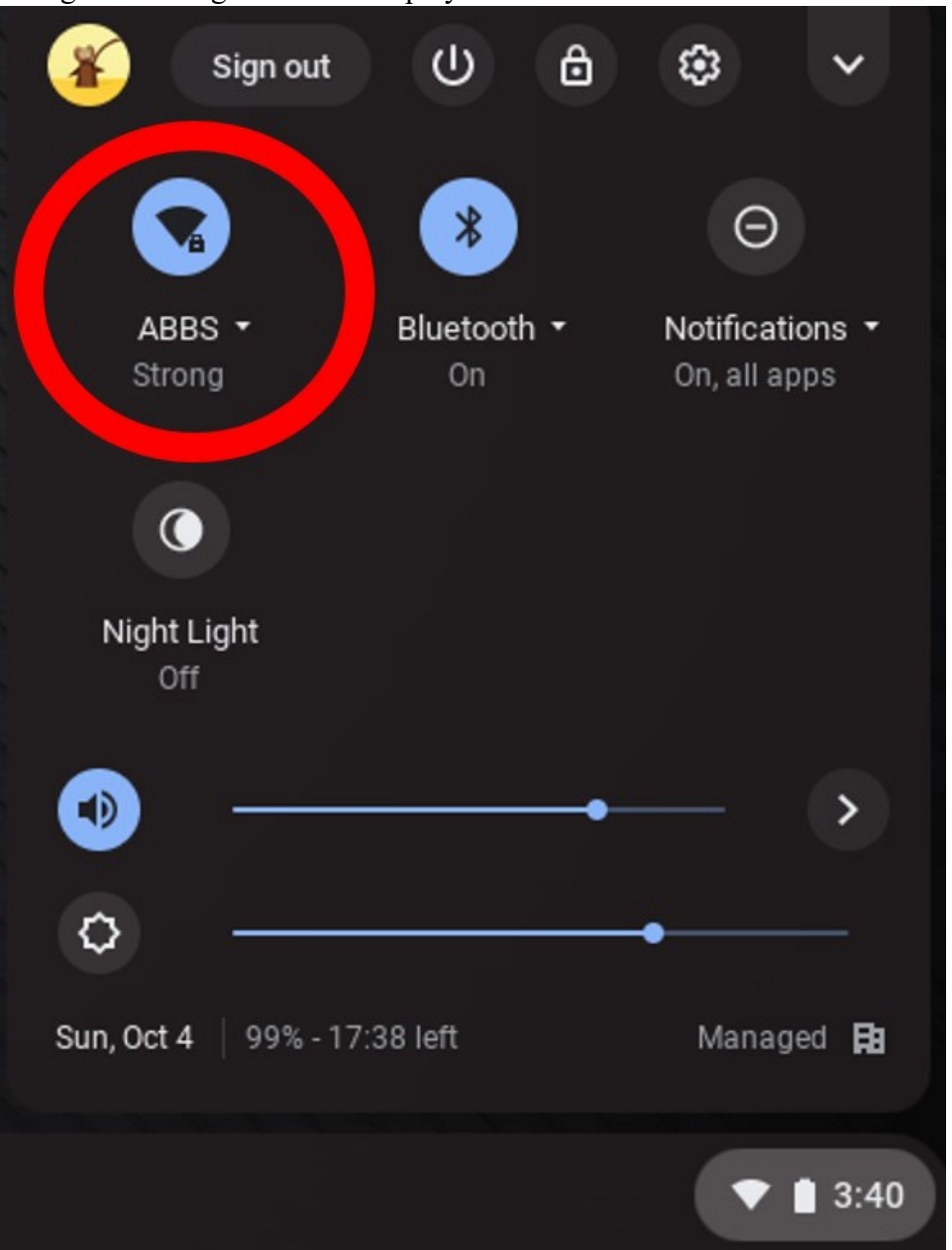

9. If you are connecting to a WiFi hotspot, the name of the network (SSID) will appear in your list of choices.